# **Oracle Primavera P6v18 Kompakttraining**

# (Vier Tage)

Seite 1 von 4

Unser viertägiges Kompaktseminar Primavera P6 vermittelt Ihnen, zusätzlich zu den Grundlagen für den sicheren Umgang mit EPS, OBS, WBS und Data Date in diesem mächtigen professionellen Projektmanagementwerkzeug systematisch erweiterte Kenntnisse zu Ressourcen und Kostenmanagement sowie strategischem Management.

# **Lernziele**

- Mit Begriffen von zentraler Bedeutung wie Projektplanung und -steuerung, Activities, Data Date, Early und Late Dates, Relationships, Critical Path, Total Float und Free Float sowie Milestones vertraut sein
- Sie werden die operative Logik der Primavera P6-Oberfäche und -Umgebung verstehen
- Kalender definieren und global organisieren
- Ein Projekt aufsetzen indem Sie einen Projektstrukturplan (WBS) erstellen und diesem Vorgänge Arbeitspakete hinzufügen, diese verknüpfen, den Terminplan berechnen und einen Basisplan speichern
- Sie werden die operative Logik der Primavera P6-Oberfäche und -Umgebung verstehen
- Ressourcen, Rollen und Kosten erzeugen, zuordnen und auswerten
- Den Ressourceneinsatz optimieren
- Projekte mit Ressourcenzuweisungen aktualisieren
- Sie werden hierarchische Logik von WBS, EPS, OBS und Codes verstehen und für die Strukturierung Ihrer Projekte und Projektportfolios einsetzen
- Ihre Projektdaten auf Papier und im Web veröffentlichen
- Mit großen Datenmengen durch Sortieren, Gruppieren, Filtern und Layouten effizient umgehen
- Die für den Austausch von Primavera-Daten und ihre Darstellung relevanten Dateiformate einsetzen

### **Projektmanagement im Überblick**

Grundlagen (im Bedarfsfall) - Paradigmen des Projektmanagements - Methoden der Projektplanung - Phasen des Projektmanagements - Netzplantechnik - Methoden der Projektkontrolle - Planungs- und Terminierungssoftware

### **Terminplanung mit Primavera**

Funktionsumfang von Primavera: Unternehmensweites Projektmanagement - Die Unternehmensumgebung: Die Unternehmens-Projekt-Struktur (Enterprise Project Structure/EPS) und Projektstrukturplan (Workbreakdownstructure/WBS)Projekt-Portfolios - Organisationsstrukturplan (Organizational Breakdown Structure/OBS) - Projekt-Codes, - Projektdauern im Projekt-Modul - Primavera Funktionsumfang im Vergleich mit MS-Projekt, Arbeiten mit Datenbanken und arbeiten mit Dateien

### **Bedienoberfläche**

Menüs und Symbolleisten - Kontextmenüs und Funktionstasten - Tabellenfenster - Grafikfenster - Modulfenster - Detailmasken - Operative Logik der Dialogfenster Filtern, Gruppieren und Sortieren von Projekten im Projekt-Modul - Datenaktualisierung und Datenbankaktualisierung

#### **Überblick**

Anticipated Dates - Anlegen der Unternehmens- und Projektrelevanten Codes: Projektcodes, Vorgangscodes und Kostenstellen - Layouts - Anlegen des PSP (Projektstrukturplan) - Eingabe von Vorgängen: Vorgangs-ID (Vorgangs-ID manuell vergeben), Vorgangsarten definieren (Meilensteintypen / Hammock / PSP-Zusammenfassung / Task-Abhängig / Ressourcen-Abhängig), Art der Dauer, Art der Fertigstellung - Einschränkungen definieren (Einschränkungstypen), Verknüpfungen (Verknüpfungstypen und Abstände definieren) - Kritischen Pfad anzeigen lassen, Freien Puffer definieren, Gesamtpuffer definieren

# **info@project-manager.eu** Tel: +49 (0228) 44 65 78 04 **Project Transformation (12)**

**www.info@primave<mark>ra-projekt.tr</mark>aining\_\_\_\_\_</mark>\_\_\_\_\_\_\_\_\_ www.primavera-projekt.training**

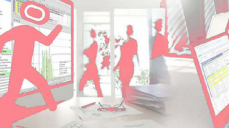

**Project Training** Potsdamer Platz 2 D-53118 Bonn

**projekt-manager EU** Annagraben 27-29 D-53111 Bonn

# **Oracle Primavera P6v20 Kompakttraining**

(Vier Tage)

Seite 2 von 4

### **Kalender einrichten**

Globale- und Projektkalender bearbeiten und erstellen - Kalender kopieren und Arbeitszeiten einstellen - Ausnahmen definieren - Vorgangs- und Ressourcenkalender - Kalender zur Berechnung der summarischen Dauer von Projekt, WBS - Urlaub und arbeitsfreie Zeiten aus einem globalen Kalender übernehmen - Berechnung der Vorgangsdauer in Tagen, Wochen oder Monaten

### **Ein Projekt anlegen**

Ein Projekt exklusiv oder im shared Modus öffnen - EPS-Knoten anlegen und hierarchisch bearbeiten - Portfolio-Projekt anlegen und einrichten - Projekte importieren und kopieren - Vorwärts- und Rückwärtsrechnung von Projektterminplänen - Zusätzliche Informationen speichern - Projekt ein- und aushecken - Dateiformate für Weitergabe, Export und Import von Primavera-Daten und -Einstellungen

#### **Der Primavera Projektstrukturplan**

Zweck des und Navigation im Projektstrukturplan - Erstellen von Projektstrukturknoten - Konsequent hierarchische Kategorisierung bei der Definition der Vorgängen Top / Down und Bottom-Up / (Matrix PBS) - Detailmasken der WBS-Ansicht - WBS-Kategorien

### **Vorgänge (Activities)**

Dauer der Vorgänge - Arten der Dauer -Endmeilenstein (Finish Milestone) Makrovorgang (Level of Effort) Ressourcen-abhängig (Ressource Dependent) Startmeilenstein (Start Milestone) Zuständigkeit - Das P6 Vorgangs-Phasenkonzept - Standardwerte für Vorgänge auf Projektebene einstellen- ActityID-Intervalleinstellung - Vorgangsarten - Vorgangsdauer - Pflichtergebnisse, Arten der Fertigstellung - Renummerierung - Sortierung - Vorgänge kopieren - Sichtbarkeit der Vorgänge im Gantt-Diagramm einstellen, Diagrammeinstellungen anpassen - Sichtbarkeit der Vorgangsdetailmasken - Tabellenspalten anpassen - Zeitskala anpassen - Projektterminierung (Schedule) - Zusatzfunktionen - Zentrale Verwaltung und Zuordnung von Arbeitsergebnissen und Dokumenten auf Aktivitäten

### **Vorgangsbeziehungen**

Arten logischer Verknüpfungen - Beziehungsarten - Arten der Erstellung und Bearbeitung von Vorgangsbeziehungen - Positive und negative Verzögerungen erstellen - Definition und Darstellung des Kritischen Pfades - Netzplanansicht - Pufferberechnung - Vorgangseinschränkungen (Rahmenbedingungen) - Gantt-Diagramm oder Netzplanansicht?

### **Grundlegendes**

Zweck des und Navigation im Projektstrukturplan - Erstellen von Projektstrukturknoten - Konsequent hierarchische Kategorisierung bei der Definition der Vorgängen Top / Down und Bottom-Up / (Matrix PBS) - Detailmasken der WBS-Ansicht - WBS-Kategorien

#### **Filter**

Parameter Filter aggregieren und verschachtelten - Ressourcen Filter - Filter, Logs und eigene Informationsfelder erstellen - Gefilterte Vorgänge hervorgehoben anzeigen - Einem Codes zur Organisation der Projektdaten - Arbeiten mit Stammdaten: Codes, Rollen, Ressourcen, Kalender - Projekt übergeordnete Strukturen anlegen und verwalten - WBS - Cost Breakdown Structure (COA, Code of Accounts) - Organisation Breakdown Structure (OBS) - Contract Breakdown Structure(CBS) - Activity Codes - Benutzerdefinierte Felder (User Defined Fields (UDF) anlegen - Activity Codes und Projekt Codes anlegen und anwendenn

### **Portfolios**

Portfolios erstellen - Portfoliomanagement - Übersichten zu Kosten, Terminplänen und Leistung - Anzeigen von Echtzeitinformationen in Portfolios - Informationen mit benutzerdefinierten Layouts zusammenstellen - Verschiedene Ansichten desselben Portfolios

**info@project-manager.eu** Tel: +49 (0228) 44 65 78 04 **Project Transformation (12)** 

**www.info@primave<mark>ra-projekt.tr</mark>aining\_\_\_\_\_</mark>\_\_\_\_\_\_\_\_\_ www.primavera-projekt.training**

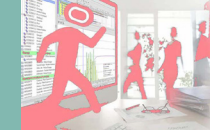

**Project Training** Potsdamer Platz 2 D-53118 Bonn

**projekt-manager EU** Annagraben 27-29 D-53111 Bonn

# **Oracle Primavera P6v20 Kompakttraining**

(Vier Tage)

Seite 3 von 4

### **Berichte**

Reports in Primavera P6 und Ausgabemöglichkeiten - Eigene Informationsfelder erstellen - Eigene Tabellen zusammenstellen (sinnvolle Auswahl der Informationsfelder) - Einstellungen der Zeitleiste - Einfache Einstellungen im Balkendiagramm GANTT Filter erstellen und anwenden - Das Projektfenster formatieren - Sortierung der Tabelle - Formatierung der Tabelle - Zeitleiste formatieren - Formatieren der Balkendiagramme - Anzeigen der Fortschrittslinie Formatieren der Tabellenspalten Zeilenhöhe und Icon anzeigen - Zeitleiste formatieren - Anhänge einfügen: Textrahmen und Vorhang - Fonts und Farben - Zeilennummerierung - Druckvorschau - Druckseiteneinrichtung, Druckausgabe-Variablen - Berichte aufrufen und bearbeiten

### **Gruppieren, Sortieren und Layouten**

Gruppierungen erstellen und anwenden - Berichtslayouts erstellen und bearbeiten-Optionen für das Gruppieren und Sortieren - Projekte auf Unternehmensebene gruppieren und sortieren - Layouts anwenden, bearbeiten und verwalten

### **Methoden zur Organisation der Projektdaten**

Arbeiten mit Stammdaten: Codes, Rollen, Ressourcen, Kalender - Projekt übergeordnete Strukturen anlegen und verwalten - WBS - Cost Breakdown Structure (COA, Code of Accounts) - Organisation Breakdown Structure (OBS) - Contract Breakdown Structure(CBS) - Activity Codes - Benutzerdefinierte Felder (User Defined Fields (UDF) anlegen - Activity Codes und Projekt Codes anlegen und anwenden

### **Projektkontrolle und –Verfolgung**

Projektüberwachung - Zeitrückmeldung - Statusdatum (Data Date) - Erstellung und Modifikation komplexer und hilfreicher Layouts - Layouts zur Statusverfolgung (Tracking) Mehrprojektverfolgung mit dem - Mit mehreren Basisplänen arbeiten - Basispläne zuweisen - Detaillierte Analyse der Datenbankfelder "Dauer" und "Datum" - SOLL-IST-Vergleich - Das Statusverfolgungslayout: Konzept und Nutzen, Konfiguration der unterschiedlichen Layouts, Eigene Layouts anlegen und verwalten - Gleichzeitiges Anzeigen von Budget- und Planwerten im Balkendiagramm - Mit verschiedenen Layouts arbeiten - Funktionale Anpassungen mittels Admin- und Benutzereinstellungen

### **Rollen**

Hauptkomponenten: Quantität, Zuweisungstarif (Price/ Unit), Kosten - Ressourcen und Vorgangsdauern - Ressourcenarten - Individuelle und Gruppenressourcen - Rollen definieren - Ressourcen erstellen - Der Ressourcenstrukturplan - Ressourcenkalkulation und Terminologie - Ressourcen-Präferenzen des Projekt-Moduls-Benutzereinstellungen für die Ressourcenzuweisung - Ressourcen-Präferenzen des Vorgangs-Moduls- Rollen hinzufügen und entfernen - Berechnung von Ressourceneinsatz und Ressourcenverzögerungen - Feste Kosten zuweisen Empfehlungen zur Ressourcenzuweisung Übung zur Ressourcenzuweisung - Feste Kosten auf Projekt- und Vorgangebene zuweisen - Budgetwerte

#### **Ressourcen und Feste Kosten**

Anlegen von Ressourcen - Anlegen von Rollen - Zuweisen von Ressourcen auf Vorgangsebene - Auswirkung der Einstellungen "Art der Dauer": Feste Dauer & Einheiten, Feste Dauer & Einheiten/Zeit, Feste Einheiten, Feste Einheiten/Zeit - Auswirkung der Einstellung der Vorgangsart auf die Zuweisung: Task-Abhängig, Ressourcen-Abhängig - Ressourcen und Rollen austauschen (Einstellungen zur Neuberechnung) - Anlegen und Zuweisen von Materialressourcen und festen Kosten

> **projekt-manager EU** Annagraben 27-29 D-53111 Bonn

> > **Project Training** Potsdamer Platz 2 D-53118 Bonn

**info@project-manager.eu** Tel: +49 (0228) 44 65 78 04 **Project Transformation (12)** 

**www.info@primave<mark>ra-projekt.tr</mark>aining\_\_\_\_\_</mark>\_\_\_\_\_\_\_\_\_ www.primavera-projekt.training**

# **Oracle Primavera P6v20 Kompakttraining**

(Vier Tage)

Seite 4 von 4

### **Der Basisplan**

Zweck eines Basis planes (Target Plan) - Grundlage für den Budget-Plan-Vergleich - Erstellen eines Basisplanes - Anzeigen der Basisplanwerte im Balkendiagramm - Balkenenden des Basisplans gestalten - Einen Basisplan überschreiben - Sichern Ihres fertigen Projektplanes - Grundsätzliches zu Basisplänen - Mehrere Zwischenpläne speichern - Basisplanansicht als Layout speichern

### **Projektverfolgung und Projektkontrolle**

Fortschrittsverfolgung und Dokumentation - Data Date, WBS Milestones - Basisplan speichern, kopieren und löschen - Datenfelder des Projektfortschritts - Basisplan als Projekt wiederherstellen - Basisplan der aktuellen Planung und Projektbasisplan - Basispläne im Projekt anzeigen - Update und Restore von Basisplänen – Richtlinien für die Projektaktualisierung - Der Lebenszyklus eines Vorgangs - Statusdatum, Bezugsdatum (Data Date) - Aktualisieren des Terminplans - Eingabe der realen Fertigstellungs-Daten (Actual Start, Percent Complete und Actual Finish) - Berechnung der Dauer von Vorgängen in Aktualisierung (Remaining Early Start and Finish) - Vorgänge Unterbrechen und Fortsetzen - Optionen der Terminierung - Schritte (Steps) - Eingabemöglichkeiten zur Aktualisierung des Projektes - "Progress Spotlight" und "Status aktualisieren"

### **Projektüberwachung**

Zeitrückmeldung - Statusdatum (Data Date) - Erstellung und Modifikation komplexer und hilfreicher Layouts - Layouts zur Statusverfolgung (Tracking) Mehrprojektverfolgung mit dem - Mit mehreren Basisplänen arbeiten - Basispläne zuweisen - Detaillierte Analyse der Datenbankfelder "Dauer" und "Datum" - SOLL-IST-Vergleich - Das Statusverfolgungslayout: Konzept und Nutzen, Konfiguration der unterschiedlichen Layouts, Eigene Layouts anlegen und verwalten - Gleichzeitiges Anzeigen von Budget- und Planwerten im Balkendiagramm - Mit verschiedenen Layouts arbeiten - Funktionale Anpassungen mittels Admin- und Benutzereinstellungen

### **Optimierung des Ressourceneinsatzes**

Vorgangszuweisungsansicht - Ressourcenzuweisungsansicht - Ressourcenzuweisungstabelle - Das Resscourcenhistogramm - Methoden zur Lösung von Ressourcenüberlastungen und Ressourcenkonflikten - Ressourcen und Rollen zuweisen und entfernen - Einer zugewiesenen Rolle Ressourcen zuweisen - Mehrfachzuweisung von Ressourcen - Zuweisungsverzögerungen und Vorgangsdauer - Ressourcenzuweisungsstaffeln - Ressourcennutzungsprofile und -tabellen - Automatischer Ressourcenabgleich mit und ohne Beschränkung auf Pufferzeiten (Levelling)

### **Projekte mit Ressourcenzuweisungen fortschreiben**

Parameter der Terminplan-Aktualisierung - Standardeinstellungen des Ressourcenmoduls - Kosten und Einheiten berechneter Arbeit - Bedeutung des Statusdatums - Für die Projektfortschreibung benötigte Daten - Erledigungsgrad-Arten %-Dauer und %-Arbeit - Aktualisierung des Ressourceneinsatzes

### **Export von Projektdaten in andere Anwendungen**

Export von Primavera P6 nach MS-Project - Export nach Excel

### **Ausdruck der Projektdaten**

Druck Ihres Projektplanes - Ausdruck des Projektplanes - Kopf- und Fußzeile gestalten - Eigene Informationen und Variablen in Kopf- und Fußzeilen zufügen - Eigene Tabellen zusammenstellen (sinnvolle Auswahl der Informationsfelder) - Einstellungen der Zeitleiste - Gruppierungen erstellen und anwenden

### **Sonderthemen (nach Bedarf)**

**info@project-manager.eu** Tel: +49 (0228) 44 65 78 04 **Project Transformation (12)** 

**www.info@primave<mark>ra-projekt.tr</mark>aining\_\_\_\_\_</mark>\_\_\_\_\_\_\_\_\_ www.primavera-projekt.training**

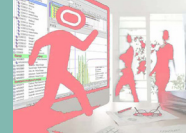

**Project Training** Potsdamer Platz 2 D-53118 Bonn

**projekt-manager EU** Annagraben 27-29 D-53111 Bonn